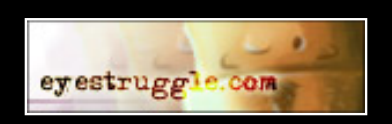

## River Tutorial (Photoshop speed paint)

by

## Matthew Kuciara

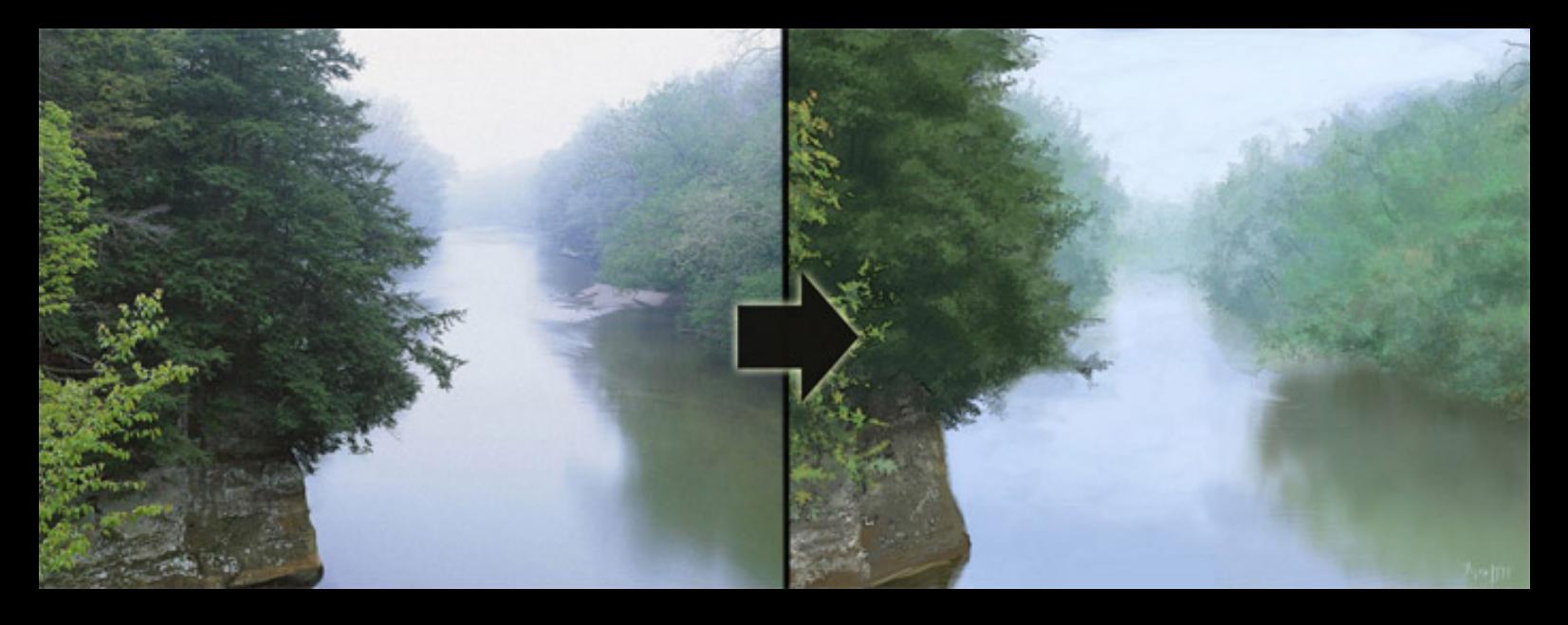

This short 8 step tutorial shows aneasy way of painting misty river from photo reference with only brushes and several additional options used. Painting this stuff took me not more than 45 minutes and shouldn't take more time for yours. Software used was Photoshop with tablet. So no more talking, let's start with the tutorial!

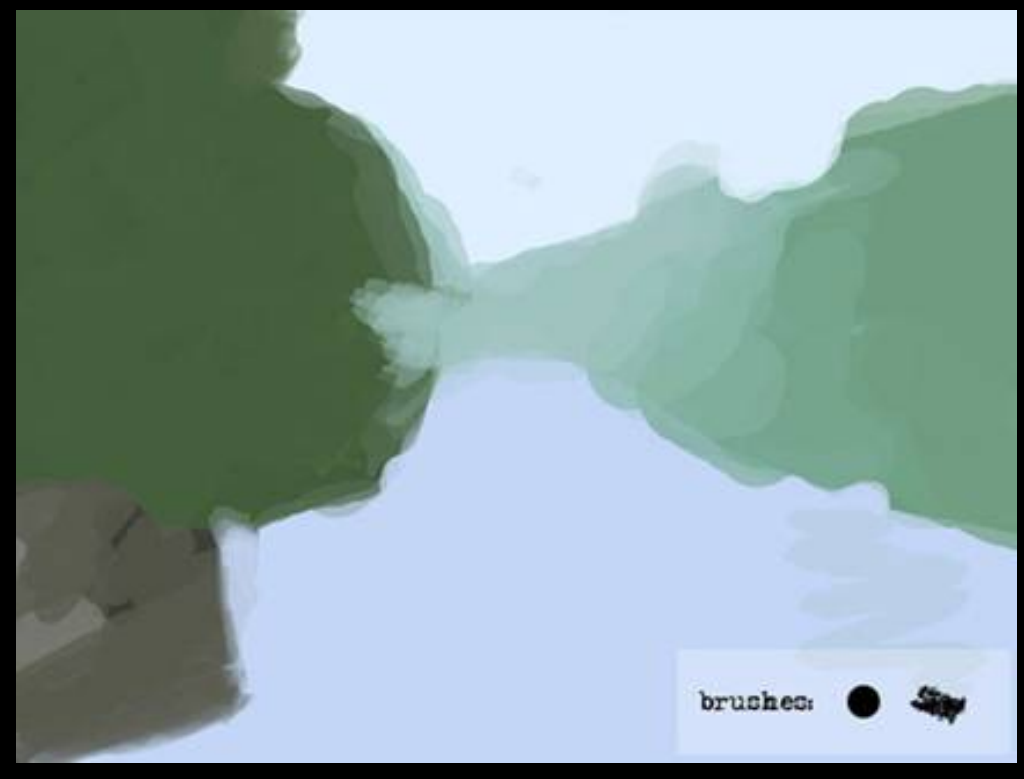

**1.** Put main color to execute the main shapes and valor. Start with basic colors and midtones that will build the picture.

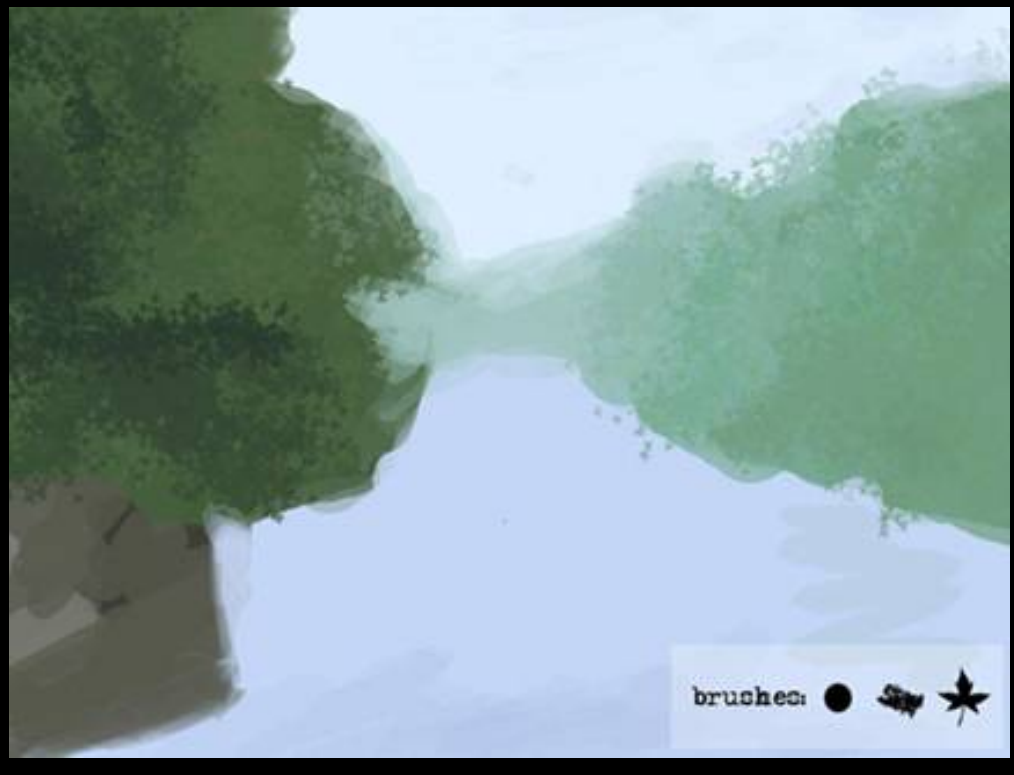

**2.** Next step will be to use a basic photoshop leaf brush and use some shaded colors to add some depth and overall look to the trees. To start decrease the scattering of brush a little, and set the size of brush from 10 to 30 and use two different colors on the Foreground/Background in the Colors palette. You can use the "x" key to rotate the two colors position.

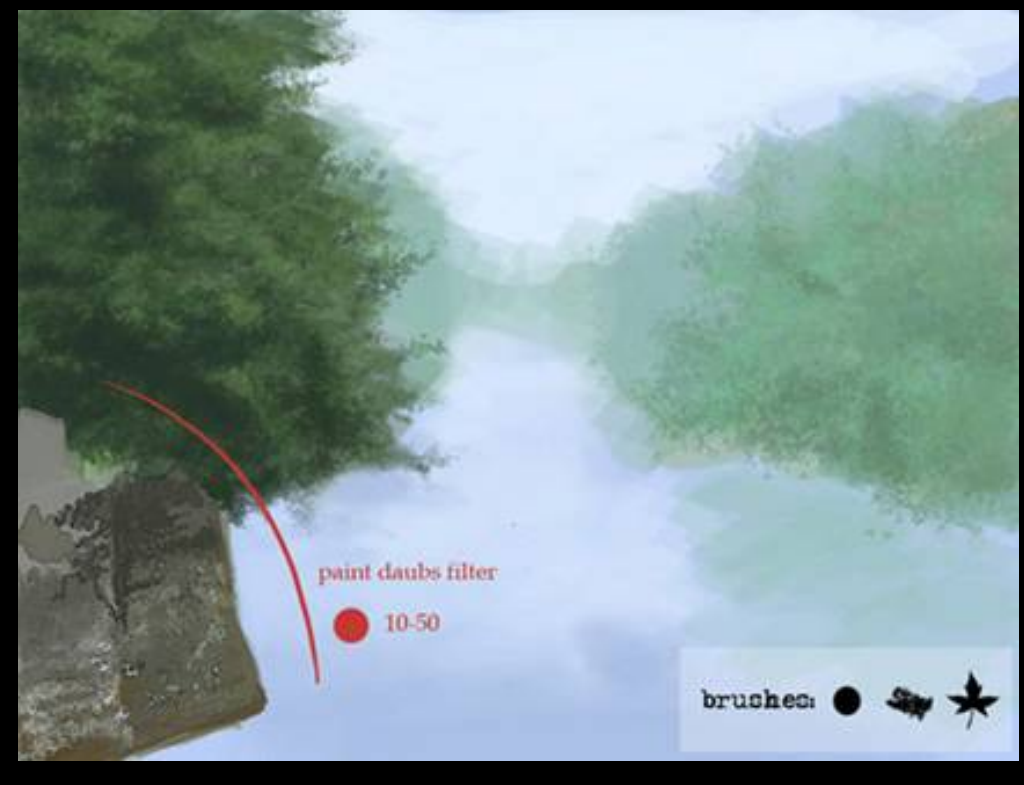

**3.** Now set the new layer and with a simple round brush put some spots on the rocks on the left to define both shape and facture of the material. Make some rocky layers with the colors there and after all that put on Paint Daubs filter (Artistic). Also give some shades with the chalk brush on sky, water and trees above.

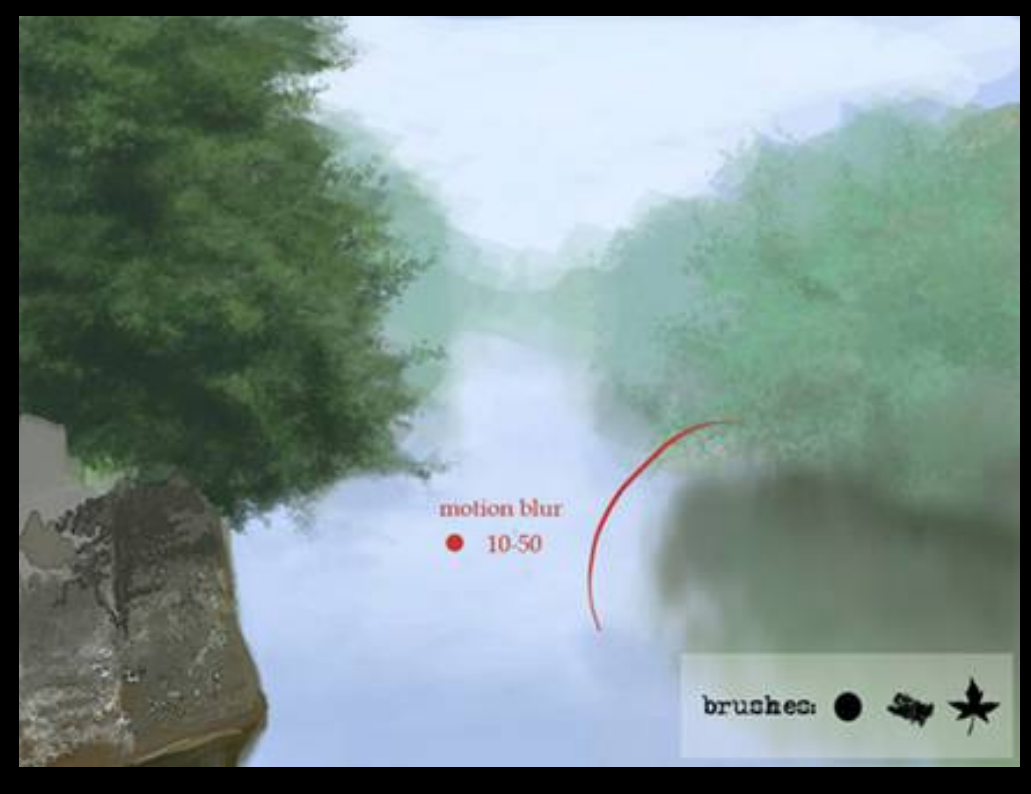

**4.** With this next step you will create some tree reflections on the water. Start a new layer and put greens with the round brush set to a 10-50 size. After that some top/ down motion blur, then add another layer. Add brown colors near the trees and blur it once again with setting the layer opacity to 51%.

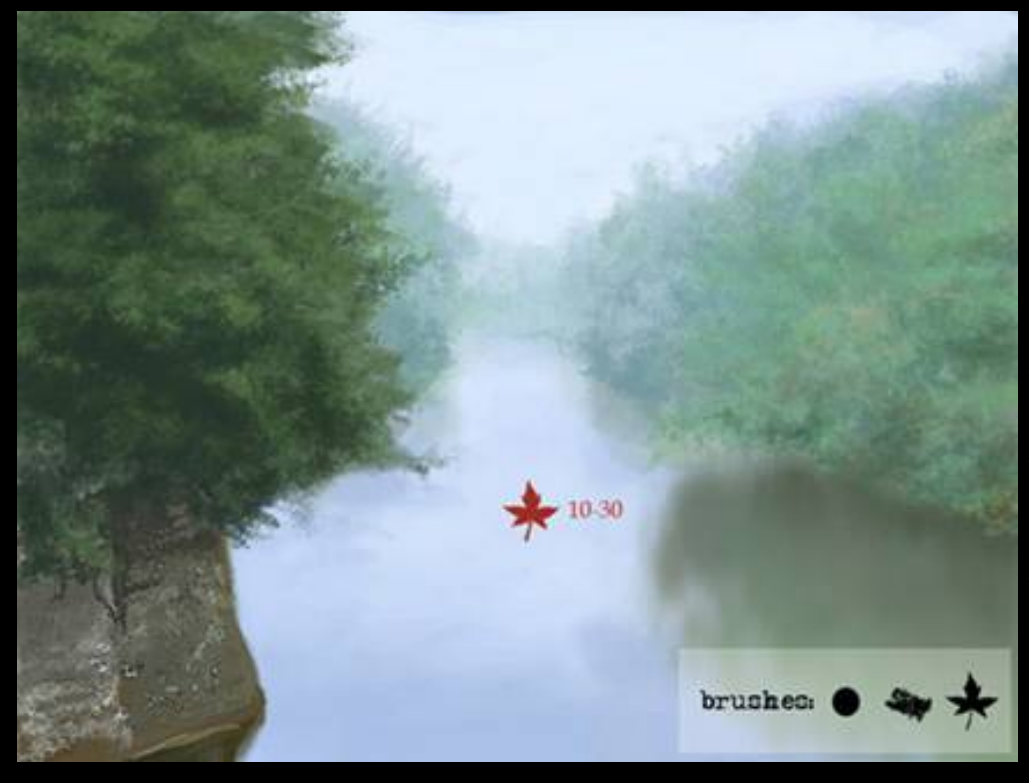

**5.** With this next step setup anither new layer. Start putting shapes on the trees using the leaf brush. The trees in the back will have cool and bright blue colors, where as the ones nearer will have warmer, and dark greens and browns.

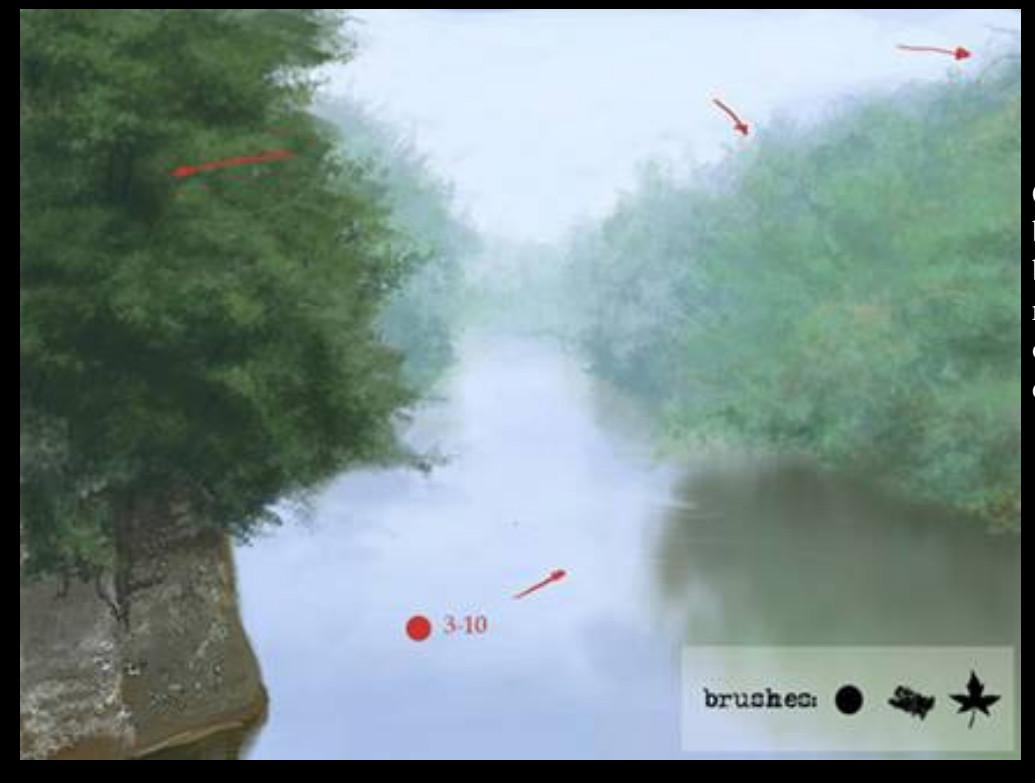

**6.** Now take a small round brush and with some bright blues paint waves on the river, same with the branches on the trees (dark blue/very dark green).

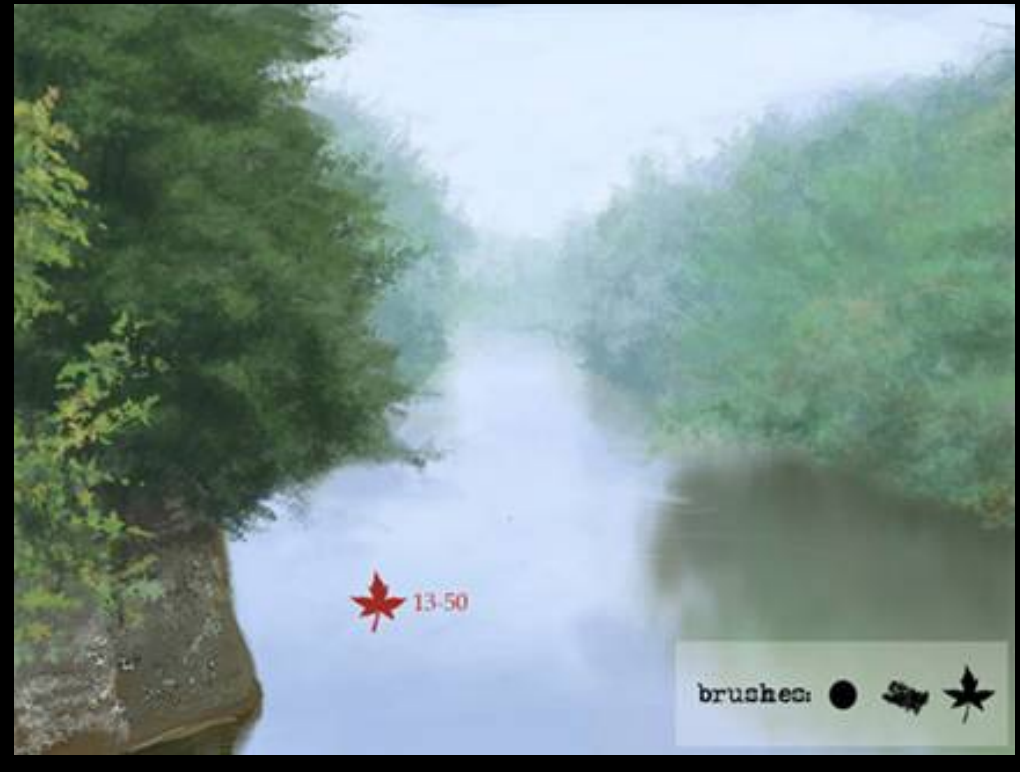

**7.** On the next step add new a layer and with brighter and warmer greens and yellows paint some nearest the tree branches. Remember that pale light will cast some small shadows there. Paint them with little smaller cooler greens.

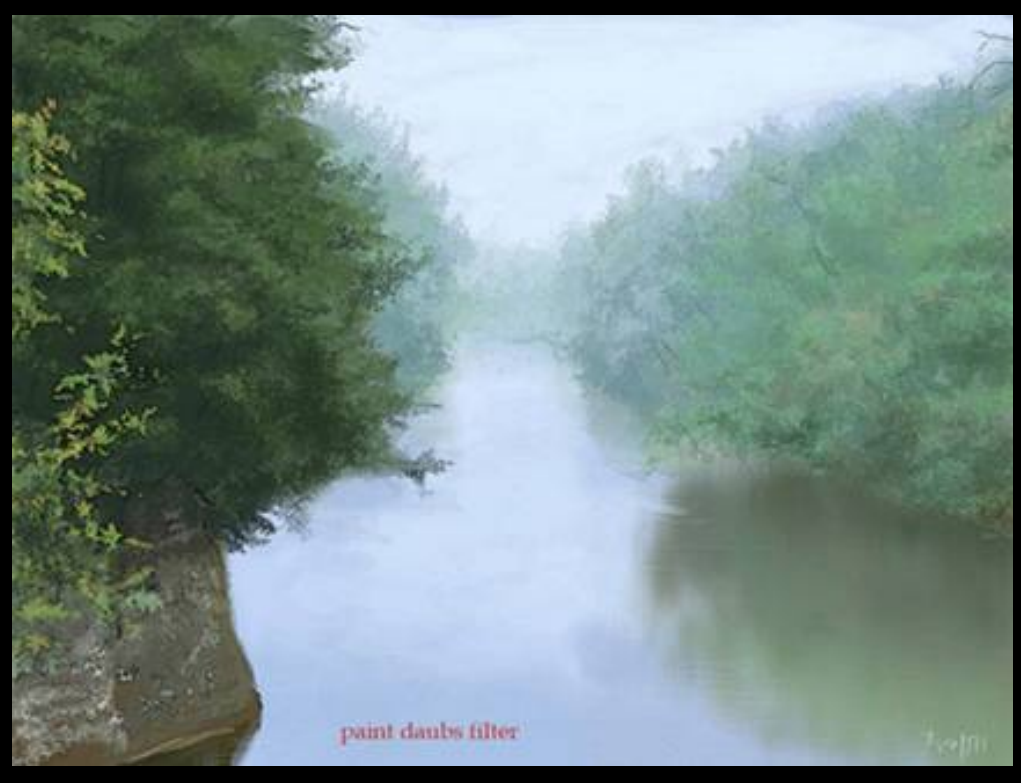

**8.** This tutorials last step will be adding some sharpness and realism with one filter. If the picture already looks good for you leave it, if not take this final step. First merge all the layers using the Ctrl+Shift+E shortcut or from Layers -> Merge Visible from the menu. Now from the Artistic filter menu choose Paint Daubs and adjust it to your needs. That's all!

The final picture :

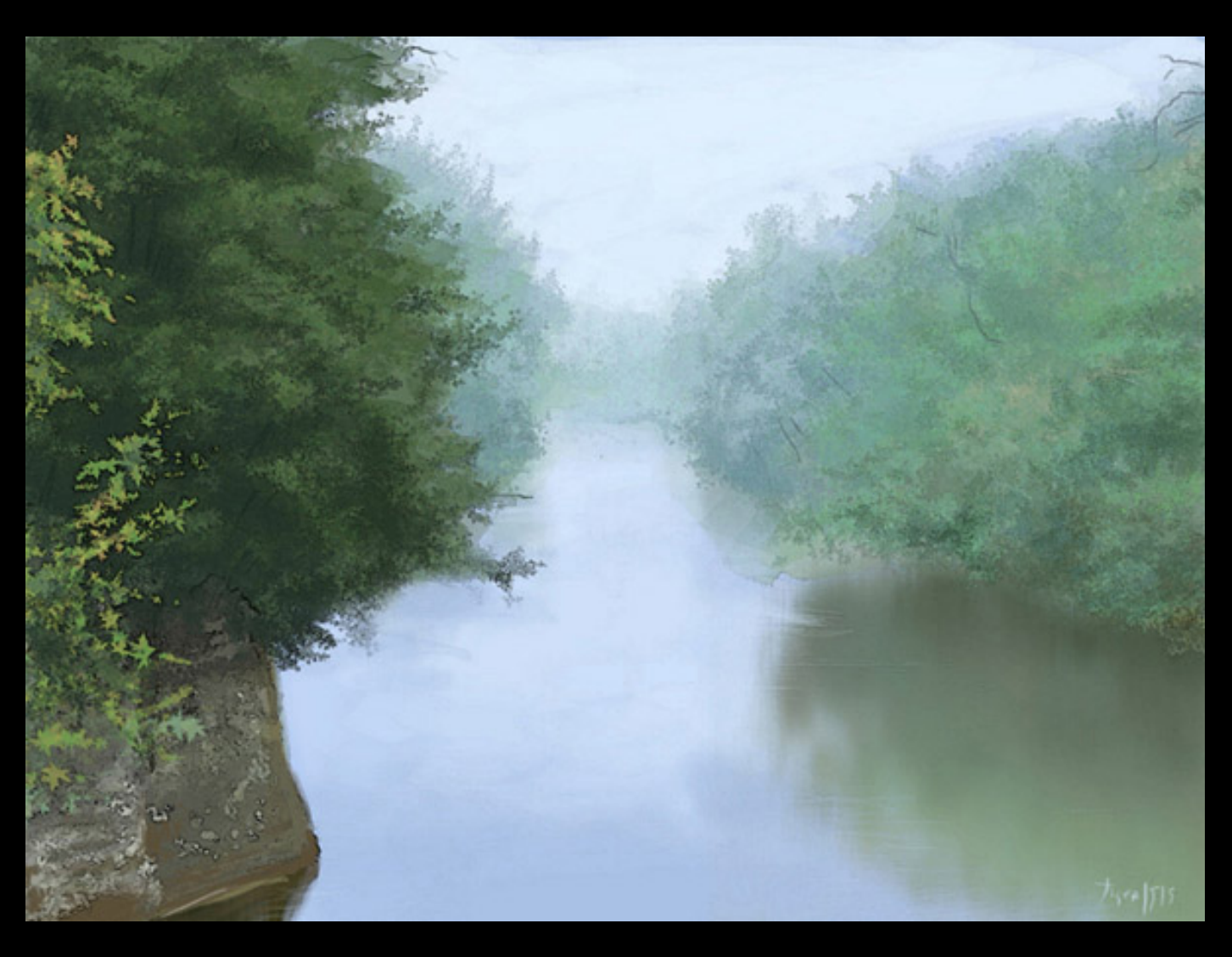

All eight steps shouldn't take you more than 45-50 minutes. It's really good to learn basic Photoshop shortcuts becouse it will shorten your time twice even. Take some good time with this tutorial and I truly hope that someone will find it useful!

Tiger,

(Tutorial written for [Noir.org](http://www.noir.org/) and [Max3d.pl](http://www.max3d.pl/))